# **PEMBANGUNAN APLIKASI ID CARD SCANNER UNTUK PURI TOMAT HOTEL MENGGUNAKAN BLINKID SDK BERBASIS ANDROID**

Brenda Melly T Chitra<sup>1</sup>, Erick Wijaya<sup>2</sup>

1,2Universitas Komputer Indonesia, Jl. Dipatiukur 112-116, Lebakgede, Coblong, Kota Bandung, Jawa Barat 40132 E-mail: hetal brendamelly the general com<sup>1</sup>, [erick.wijaya@email.unikom.ac.id](mailto:erick.wijaya@email.unikom.ac.id2)<sup>2</sup>

# **ABSTRAK**

Penelitian ini bertujuan untuk membangun aplikasi agar dapat membantu pihak resepsionis hotel dalam hal memeriksa kamar yang tersedia serta melakukan check-in dan chek-out. Dalam hal lain aplikasi yang dibangun bertujuan untuk membantu resepsionis dalam melakukan input data tamu agar lebih cepat serta pada saat proses reservasi dilakukan aplikasi tersebut mempermudah proses tersebut. Dalam penelitian dilakukan secara deskriptif, dengan tujuan untuk menyajikan gambaran yang lengkap tentang hal-hal yang diperlakukan pada saat perumusan masalah, pengumpulan data dan perancangan sistem. Pada perancangan sistem disini menggunakan teknologi BlinkID untuk mempercepat proses check-in pada saat pihak resepsionis menginputan data tamu. Pengujian dalam penelitian ini aplikasi yang telah dibuat akan dilakukan pengujian blackbox dan pengujian beta. Pada pengujian blackbox aplikasi akan diuji pada setiap prosesnya, dan dalam pengujian beta aplikasi akan diuji oleh pengguna akhir yaitu pihak resepsionis hotel. Agar sesuai dengan tujuan pendapat yang diberikan oleh resepsionis dengan cara kuesioner, akan didapatkan kesimpulan setelah menggunakan aplikasi ini. Hasil pengujian menunjukan, pada pengujian dari segi proses-proses pada aplikasi termasuk kedalam kategori baik, dikarenakan setiap proses berjalan dengan baik dan pada pengujian beta juga termasuk kedalam kategori baik, dikarenakan pihak hotel memberikan pendapat baik terhadap aplikasi yang telah dibuat yaitu dapat membantu serta mempercepat kinerja resepsionis hotel.

Kata Kunci: Blink ID,MidTrans, Hotel, Resepsionis, Android

# **1. PENDAHULUAN**

Puri Tomat Hotel merupakan salah satu badan usaha akomodasi yang memberikan layanan jasa penginapan, laundry, café dan fasilitas lainnya. Pelayanan yang di berikan diperuntukan kepada warga umum, baik yang akan menginapp dihotel maupunn yang hanya menikmati fasilits yang lainnya. Puri Tomat Hotel bertempat di daerah bandung kota yang terletak di jalan Ir.H.Juanda no 240 Bandung. Puri Tomat Hotel memiliki beberapa tipe kamar, yaitu: Cemara, Tanjung, Flamboyan, dan Pinus. Kapasitas kamar yang ada saat ini yaitu sebanyak 36 kamar. Kamar yang ada memiliki fasilitas dan harga yang berbeda.

Dari wawancara yang dilakukan dengan staff bagian resepsionis hotel, pada saat musim liburan seperti liburan nasional, liburan sekolah, dan weekend sering mengalami kesulitan dalam melakukan pengecekan kamar yang tersedia, check-in, check-out, dan reservasi karena proses yang dilakukan masih belum terkomputerisasi atau masih meelakukan penginputan data tamu kedalam buku. Pada saat pengecekan kamar kosong, resepsionis masih harus mencari kebuku yang mencatat semua akmar yang tersedia di hotel tersebut, hal ini mengakibatkan pihak resepsionis hotel kesulitas dalam menemukan kamar yang tersedia dan memerlukan waktu 4 sampai 5 menit pada saat checkin, resepsionis akan memberikan form kepada tamu yang harus diisi,berupa data identitas dari pemesan kamar/tamu. lalu setelah form diisi, resepsionis akan memasukan data tersebut kedalam buku tamu, hal ini sering kali menyebabkan adanya kesalahan dalam pencatatan data tamu karena tulisan tamu berbedabeda dan kadang kala susah untuk dibaca dan memerlukan waktu kurang lebih 6 sampai 7 menit. Pada saat check-out dilakukan , tamu yang telah diberikan kuitansi sebelumnya oleh resepsionis akan dikembalikan untuk dihitung total transaksi yang dilakukan selama menyewa kamar hotel. Sering kali kuitansi yang diberikan kepada tamu hilang, hal ini mengakibatkan pihak resepsionis kesulitan dalam mencatat transaksi yang telah dilakukan oleh tamu, karena resepsionis harus menulis kembali dan bertanya kepada tamu mengenai transaksi apa saja yang dilakukan oleh tamu hotel. Untuk menyewa kamar tamu bisa melakukan reservasi via telepon, dan juga dari aplikasi seperti traveloka, pegipegi, dan lain-lain. Tetapi untuk melakukan reservasi pihak resepsionis masih menulisakan data penyewa pada sebuah kuitansi reservasi. Ketika tamu yang sudah melakukan reservasi datang, resepsionis akan mencari kuitansi yang telah dicatat sebelumnya. Hal ini mengakibatkan resepsionis kesulitan dalam

menemukan data tamu yang telah melakukan reservasi.

Oleh karena itu, berdasarkan masalah diatas dibutuhkan suatu aplikasi yang dapat memudahkan pihak resepsionis hotel pada saat proses pemesanan kamar, proses check-in dan check-out, dan pihak hotel merekomendasikan aplikasi yang dibuat berbasis android.

# **2. TINJAUAN PUSTAKA**

## **2.1. Hotel**

Secara harfiah, kata Hotel dulunya berasal dari kata Hospitium (Bahasa latin), artinya ruang tamu. Dalma jangka waktu lama kata hospitium mengalami proses perubahan pengertian dan untuk membedakan antara Guest House dengan Mansion House (rumah besar) yang berkembang pada saat itu, maka rumah-rumah besar disebut dengan Hostel. Menurut Webster, hotel adalah suatu bangunan atau suatu Lembaga yang menyediakan kamar untuk menginap, makan dan minum serta pelayanan lainnya untuk umum. [4]

### **2.2. Android**

Android adalah sistem operasi yang bersidat open source yang bebrbasis Linux, dirancang untuk perangkat selulerr layer sntuh seperti telpon pintar dan computer tablet. Android pada awalnya dikembangkan oleh Andoird,Inc., dengann dukungan finasnsial yang diberikan dari googlee. Sistem operasi ini diriliss secara resmi pada tahun 2007, bersamaan dengan didirikannya Open Handset Allience, konsorsoum. Android memuliki OS yang sangat baik-dan-kuat serta-memiliki antramuka pengguna intuitif-yang dikemas-dengan-pilihan dan fleksibilitas.[18]

#### **2.3. MongoDB**

MongoDB (dari humongous) adalah sistem database berorientasi dokumen sumber terbuka yang dikembangkan dan didukung oleh MongoDB Inc. (sebelumnya 10 gen). Ini adalah bagian dari keluarga sistem database NoSQL. Alih-alih menyimpan data dalam tabel seperti yang dilakukan dalam database relasional "klasik", MongoDB menyimpan data terstruktur sebagai dokumen mirip JSON dengan skema dinamis (MongoDB memanggil format BSON), menjadikan integrasi data dalam jenis aplikasi tertentu lebih mudah dan lebih cepat .

# **2.4. BlinkID SDK**

BlinkID SDK adalah SDK yang digunakan untuk melakukan pemindaian berbagai kartu ID. Cukup mengintegrasikan SDK ke aplikasi dan dapat memnfaatkan fitur pemindaian untuk berbagai kartu ID. Kartu ID yang dapat digunakan adalah kartu ID yang mengandung MRZ (Machine Readable Zone), seperti ID dan Paspor. Pemindaian kartu ID diaktifkan dengan templete OCR khusus. Untuk menggunakan BlinkID membutuhkan android dengan versi 4.1 sebagai versi android minimum. Untuk kinerja dan kompatibilitas yang terbaik. Menggunakan BlinkID di aplikasi Anda memerlukan lisensi yang valid. Anda dapat memperoleh lisensi uji coba dengan mendaftar ke dasbor Microblink. Setelah mendaftar, Anda akan dapat menghasilkan lisensi untuk aplikasi Anda. Lisensi terikat dengan nama paket aplikasi Anda, jadi pastikan Anda memasukkan nama paket yang benar ketika ditanya.

### **2.5. Google Cloud Platform (GCP)**

Google Cloud Platform, yang ditawarkan oleh Google, adalah rangkaian layanan komputasi awan yang berjalan pada infrastruktur yang sama dengan yang digunakan Google secara internal untuk produk-produk pengguna akhir, seperti Google Search dan YouTube. Bersamaan dengan seperangkat alat manajemen, ia menyediakan serangkaian layanan cloud modular termasuk komputasi, penyimpanan data, analisis data, dan pembelajaran mesin. Registrasi memerlukan kartu kredit atau detail rekening bank. Google Cloud Platform menyediakan Infrastruktur sebagai layanan, Platform sebagai layanan, dan lingkungan komputasi tanpa server. Google Cloud Platform adalah bagian dari Google Cloud, yang mencakup infrastruktur cloud publik Google Cloud Platform, serta G Suite, versi perusahaan Android dan Chrome OS, dan antarmuka pemrograman aplikasi (API) untuk pembelajaran mesin dan pemetaan perusahaan jasa. [12]

## **2.6. Midtrans API**

Midtrans API adalah channel yang menerima pembayaran yang sangat bervariatf seperti: kartu kredit maupun debit, BCA KlikPay, CIMB Clicks, XL Tunai, Mandiri Clickpay, T-Cash, transfer bank biasa, minimarket yang memang sudah terintegrasikan lewat VT Link, VT Web, VT Direc. Midtrans sangan mudah untuk diintegrasikan keberbagai platform, dapat memonitori transaksi secara real-time dan mendapatkan laporan transaksi secara menyeluruh untuk penggunanya

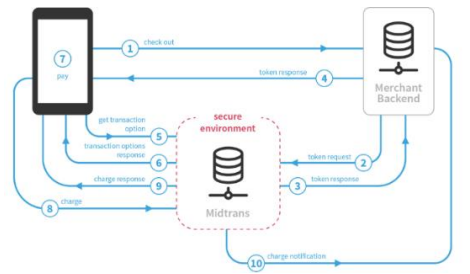

**Gambar 1. Cara kerja Transaksi Midtrans**

#### **3. Metode Penelitian**

Metode yang digunakan untuk membantu dalam penulisan tugas akhir ini adalah metode deskriptif, dimana metode deskriptif ini menggambarkan secaara lengkap hal-hal yang diperlukan,[1] adapun alur penelitian yang dilakuakn adalah seperti gambar dibawah ini:

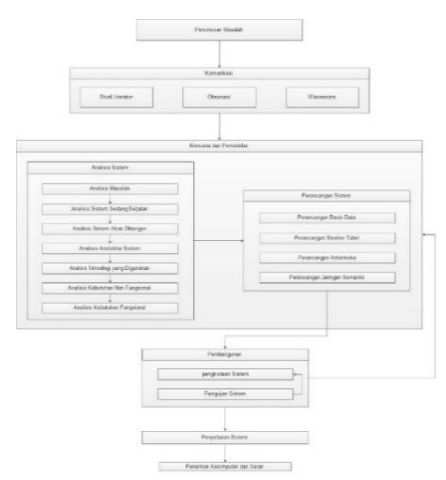

**Gambar 2. Alur Kerangka Penelitian**

## **3.1. Metode Pengumpulan Data**

Adapun Teknik pengumpulan data yang digunakan adalah studi literatur dan studi lapangan. Studi literatur yang dilakukan adalah dengan mengumpulkan data melalui situs internet, bukubuku, jurnal yang erat hubungannya dengan tema tugas akhir. Studi lapangan dilakukan dengan 2 cara yaitu dengan observasi dan wawancara, observasi dilakukan dengan melakukan pengamatan langsung ke Hotel Puri Tomat sedangkan wawancara dilakukan dengan melakukan wawancara dengan salah satu Staff resepsionis.

## **3.2. Metode Pembangunan Perangkat Lunak**

Metode yang digunakan dalam pembangunan perangkat luunak adalah metode waterfall Pressman. Berikut adalah gambar dari pemodelan waterfall pressman:

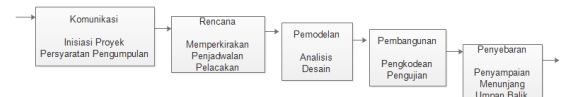

**Gambar 3. Waterfall Pressman**

#### 1. Komunikasi

Tahap komunikasi adalah tahap melakukan analisis kebutuhan untuk sistem yang akan dibangun serta tahap dimana mengadakan pengumpulan data dengan melakukan pertemuan dengan pihak hotel, maupun mengumpulkan datadata tambahan baik yang ada di jurnal, artikel, maupun dari internet.

## 2. Rencana

Tahap ini merupakan tahap lanjutan dari proses komunikasi. Tahap ini akan menghasilkan dokumen user requirement atau bisa dikatakan data yang berhubungan dengan keinginan pengguna dalam pembangunan software, termasuk dengan rencana yang akan dilakukan.

3. Pemodelan

Pada tahap Pemodelan ini akan menerjemahkan syarat kebutuhan ke sebuah perancangan software yang dapat diperkirakan sebelum proses pengkodean. Proses ini terfokus pada rancangan struktur data, arsitektur software, representasi interface, dan detail (algoritma) prosedural. Tahapan ini akan menghasilkan dokumen yang disebut software requirement.

4. Pembangunan

Tahap ini merupakan tahap pengkodean yaitu tahap menerjemahkan desain dalam bahasa yang dikenali oleh komputer. Programmer akan menerjemahkan transaksi yang diminta oleh user. Tahapan inilah yang merupakan tahap secara nyata dalam mengerjakan suatu software, artinya penggunaan komputer akan dimaksimalkan dalam tahap ini. Setelah pengkodean selesai maka akan dilakukan testing terhadap sistem yang telah testing adalah menemukan kesalahan-kesalahan terhadap sistem tersebut untuk kemudian bisa diperbaiki.

5. Penyebaran

Tahap ini bisa dikatakan akhir dalam pembuatan sebuah sistem. Setelah melakukan analisis, desain dan pengkodean, maka sistem yang sudah jadi akan digunakan oleh pengguna. Kemudian software yang telah dibangun harus dilakukan pemeliharaan secara berkala. [2]

### **3.3. Implementasi dan Pengujian**

Metode untuk implementasi dan pengujian menggunakan pengujian alpha yaitu blackbox dan pengujian beta. Pengujian-blackbox-didasarkanpada-detail-aplikasi untuk kesesuaian-alur-aplikasi dengan proses-yang-diinginkan-pengguna-pengjian pada-aplikasi-ini untuk melakukan evaluasi terhadap kesalahan aplikasi yang dibuat. Pengujian beta adalah tahap-dimana pengguna mencoba aplikasi yang telah dibuat agar menemukan setiap kekurangan atau masalah dari perspektif pengguna akhir.

## **3.4. Penarikan Kesimpulan dan Saran**

Penarikan kesimpulan terhadap saran yang diberikan oleh pengguna untuk jangka Panjang penggunaan aplkasi.

## **4. Hasil Dan Pembahasan**

Tahapan ini terdiri dari gambaran umum sebuah sistem, analisis dan perancanga sistem. Langkah terakhir yang dilakuakn adalah dengan melakukan pengujian sehingga dapat ditarik kesimpulan. Tahapan ini terdiri dari gambaran umum sistem, analsiis dan perancangan sistem yang dijelaskan dalam bentuk arsitektur sistem. Implementasi teknologi, yang terdiri dari analisis teknologi BlinkID dan MidTrans. Langkah terakhir yang dilakukan adalah dilakukannya pengujian terhadap sistem dan dapat diperoleh kesimpulan dan saran yang dapat dikembangkan pada aplikasi agar lebih baik dibandingkan dengan aplikasi sebelumnya.

## **4.1. Analisis dan Perancangan Sistem**

Analisis arsitektur bertujuan untuk menidentifikasi arsitektur sistem yang akan dibangun. Berikut adalah arsitektur sistem yang digunakan dalam pembangunan apliaksi ini.

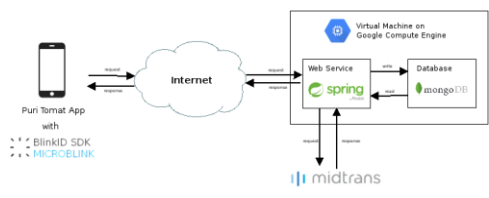

**Gambar 4. Arsitektur Sistem**

berikut adalah deskripsi dari gambar 4 diatas adalah sebagai berikut:

1. Aplikasi puri tomat melakukan pemindaian KTP dengan menggunakan Blink ID SDK dari microblink 2. Untuk fungsional lainnya yang berhubungan dengan data dan transaksi, aplikas melakukan http request ke web service untuk setiap fungsional yang dijalankan.

3. Web service yang dibangun dengan menggunakan spring framework. Web service menerima request dan mengirim response dengan format JSON.

4. Webservice berkomunikasi dengan database untuk membaca dan menulis data. Database yang digunakan untuk menyimpan semua data yang digunakan adalah MongoDB.

5. Web service dan database di deploy ke virtual machine di google compute engine.

6. Untuk transaksi pembayaran menggunakan Midtrans Payment Gateway. Aplikasi mobile dan back-end melakukan request ke Midtrans API.

### **4.2. Use Case Diagram**

Use case diagram digunakan untuk mendeskripsikan hubungan yang terjadi antar actor dengan aktifitas pada sistem. Use case diagram menjelaskan proses apa asaja yang terjadi pada sistem dan bagaimana hubungannya dengan actor. Use case diagram pada aplikasi ini dapat dilihat pada gambar berikut:

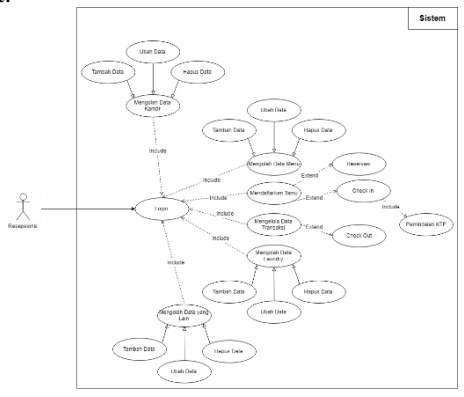

### **Gambar 5. Use Case Diagram**

Dari gambar 4 dapat dijelaskan bahwa ketika aktor melakukan pemindaian aktor terlebih dahulu harus melakukan login dan membuka form check-in. dan pada saat akan melakukan check-out terlebih dahulu aktor akan membuka form kelola data transaksi. Untuk melakukan reservasi kamar juga terdapat pada form check-in. pada gambar 4 juga menjelaskan bahwa aktor harus melakukan login terlebih dahulu untuk melakukan fitur-fitur halaman yang ada pada sistem.

#### **4.3. Analisis BlinkId**

Analisis pemindaian KTP menggunakan BlinkID SDK merupakan gambaran dari alur proses yang dilakukan pada aplikasi. BlinkID SDK mampu melakukan pemindaian beberapa kartu identitas salah satunya KTP Indonesia. Dalam menggunakan BlinkID aplikasi harus mempunyai Valid License untuk dapat menggunakannya

#### **4.4. Analisis Midtrans**

Analisis Payment Gateway Midtrans Mobile SDK merupakan gambaran dari penggunaan payment gateway yang di berikan oleh Midtrans berupa android SDK. Midtrans mobile SDK memungkinkan pemilik usaha untuk dapat menerima pembayaran secara online menggunakan aplikasi mobile, pada SDK tersebut midtrans menyediakan antarmuka untuk pengguna akan dapat melakukan transaksi pada semua jenis pembayaran yang didukung oleh **Midtrans** 

#### **4.5. Implementasi Sistem**

Implementasi sistem yaitu tahapan untuk menerapkan perancangan yang telah dilakukan pada sistem sehingga sudah siap untuk dijalankan. Implementasi sistem meliputi implementasi perangkat keras dan implementasi perangkat lunak. 1. Implementasi Perangkat Keras

Spesifiasi kebutuhan perangkat keras minimum yang digunakan dalam menjalankan aplikasi yang dibagngun adalah sebagai berikut:

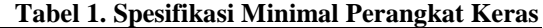

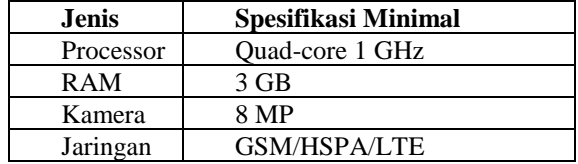

#### 2. Implementasi Perangkat Lunak

Spesifikasi kebutuhan perangkat lunak minimum yang digunakan dalam menjalankan aplikasi yang dibangun adalah sebagai berikut:

**Tabel 2. Spesifikasi Minimal Perangkat** 

| Lunak |                            |
|-------|----------------------------|
| Jenis | <b>Spesifikasi Minimal</b> |

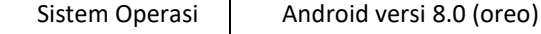

#### **4.6. Implementasi Antarmuka**

Implementasi antarmuka berisi penjelasan dari setiap tampilan perangkat lunak yang dibangun. Adapun implementasi antarmuka dari sistem yang dibangun dapat dilihat dari gambar dibawah ini:

#### 1. BlinkID Scanner

Teknologi BlinkID digunakan untuk melakukan pemindaian KTP. Penggunaan teknologi ini memanfaatkan fungsi-fungsi yang diberikan microblink.

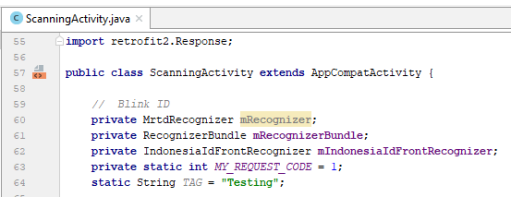

#### **Gambar 6. Fungsi BlinkId**

dari gambar 6 merupakan fungsi BlinkID maka pengguna aplikasi dapat melalukan pemindaian KTP dengan cara memasukan objek KTP pada kamera android untuk discan. Berikut merupakan hasil dari fungsi BlinkID yang digunakan untuk pemindaian KTP:

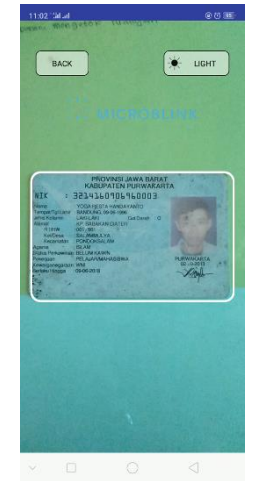

**Gambar 7. Hasil Fungsi BlinkId** pada gambar 7 merupakan hasil dari fungsi BlinkID dalam melakukan pemindaian

2. Midtrans Payment Gateway

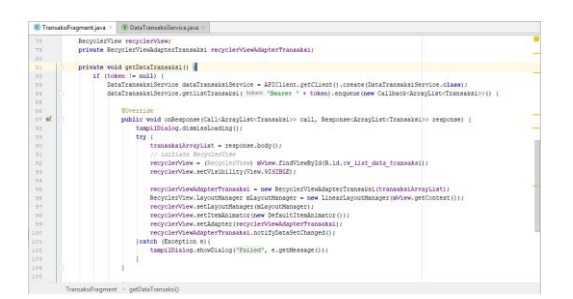

Teknologi Midtrans digunakan dalam pembangunan sistem ini untuk melakukan proses pembayaran secara online.

#### **Gambar 8. Fungsi MidTrans**

Dari gambar 8 merupakan fungsi Midtrans maka pengguna aplikasi akan mendapatkan toekn yang diberikan kepada tamu dan akan menerima infromasi pembayaran yang telah dilakukan.

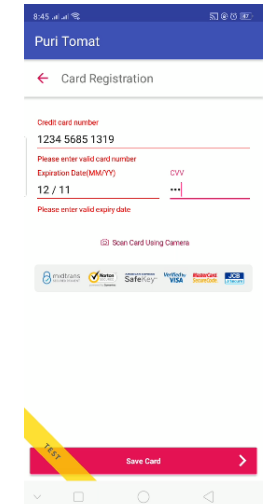

#### **Gambar 9. Hasil Fungsi MidTrans**

Pada gambar diatas merupakan gambar hasil untuk fungsi MidTrand Payment Gateway. Pembayaran secara online.

## **4.7. Pengujian Sistem**

Pengujian sistem dilakukan setelah implementasi sistem yang bertujuan untuk mengetahui sejauh mana sistem tersebut dapat memenuhi kebutuhan bagi pengguna sistem juga untuk menguji kemampuan sistem dalam mengolah data yang ada. Keterangan jawaban dapat dilihat pada tabel 3 berikut:

### **Tabel 3. Hasil Pengujian Sistem**

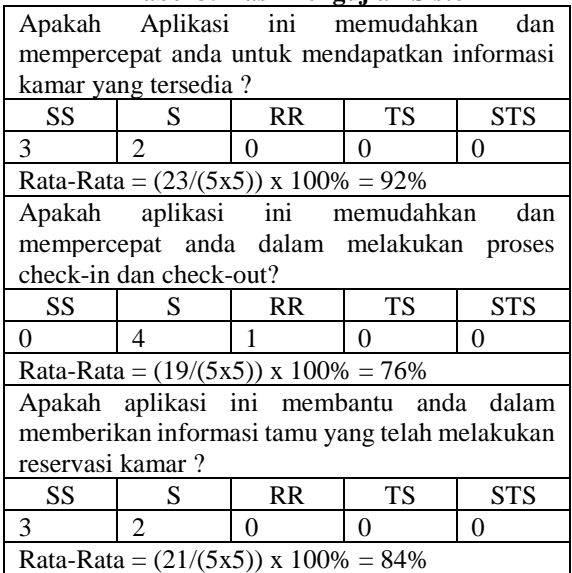

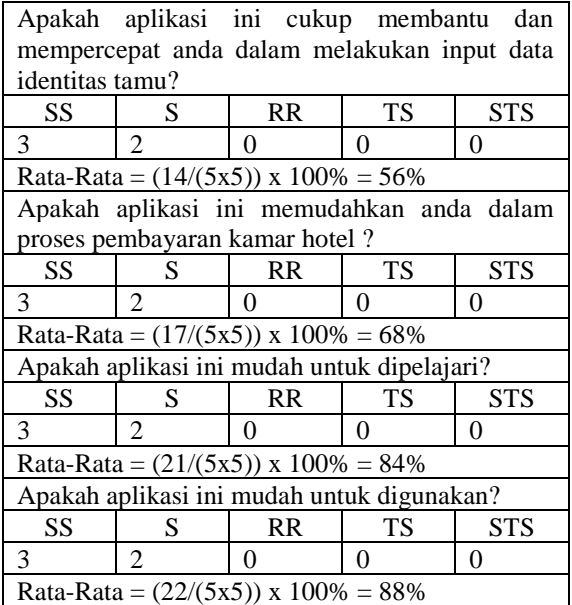

# **5. Kesimpulan dan Saran**

Adapun kesimpulan dan saran yang didapatkan dari hasil penelitian ini yaitu:

#### **5.1. Kesimpulan**

Berdarkan pada hasil pengujian dan kuesioner yang telah dibagikan kepada pengguna, kesimpulan yang berhasil didapatkan yaitu: apikasi dapat membantu dalam memberikan informasi kamar yang tersedia, dan membantu mempercepat proses checkin dan check-out. Aplikasi cukup membantu proses penginputan data tamu dan aplikasi dapat membantu dalam memberikan informasi penyewa yang telah melakukan reservasi kamar.

#### **5.2. Saran**

Dalam proses pengujian pengguna merasakan hal yang masih bisa ditingkatkan dalam aplikasi yang telah dibangun. Adapun saran untuk pengembangan aplikasi adalah sebagai berikut:

1. sistem ini dapat dikembangkan lagi dengan menggunakan teknologi Pemindaian yang lain seperti TopOCR

2. Sistem ini dapat menggunakan teknologi payment gateway yang lain seperti FinPay

3. Pengembangan aplikasi untuk tamu, dimana tamu dapat memilih kamar dan input data tamu.

4. Pengembangan aplikasi dapat dilakukan pada platform yang lain.

#### DAFTAR PUSTAKA

- [1] P. D. Sugiyono, metode penelitian kuantitatif kualitatif dan r&d, 2005.
- [2] R. S. Pressman, Software Engineering A Practitioner's Approach, Yogyakarta: Andi, 2010, p. 33.
- [3] Leedy, "Pratical Research", Merrill-Prentice Hall, New Jersey, 1997.
- [4] M. Drs. H. Oka A. Yoeti, Hotel Costumer Service, Jakarta: Perca, 2009.
- [5] R. Komar, Hotel Management, Jakarta: PT. Grasindo, 2014.
- [6] A. Kadir, Pengenalan Sistem Informasi, Yogyakarta: Andi, 2003.
- [7] J. A. O'Brien, Introduction to Information System, 12th Edition. McGraw., 2005.
- [8] Jogiyanto, Analisis dan Desain Sistem Informasi, Yogyakarta: Andi Offset, 2010.
- [9] J. Enterprise, Mengenal Pemrograman Komputer dan Android untuk Pemula, Jakarta: Elex Media Komputindo, 2017.
- [10] G. S. P. Ghantasala, "ANDROID 7 NOUGAT AND ANDROI DVERSION HISTORY," *IJRC-International Journal of Research in Computer Science,* vol. 03, p. 4, 2016.
- [11] Y. Y. &. A. Wijayanto, Mudah Membuat dan Berbisnis Aplikasi Android dengan Android Studio, Jakarta: Elex Media Komputindo, 2018.
- [12] J. R. V. S. Judy Raj, Google Cloud Platform for Architects, Packt Publishing, 2018.
- [13] M. S. d. R. A.S., Rekayasa Perangkat Lunak Terstruktur dan Berorientasi Objek, Bandung: informatika, 2015.
- [14] A.-B. B. Ladjamudin, Analisis dan Desain Sistem Informasi, Yogyakarta: Graha Ilmu, 2005.
- [15] M. Fowler, UML Distiled Third Edition : A Brief Guide To The Standard Object Modeling Language, United State Of America: AddisonWesley, 2003.
- [16] R. Miles and K. Hamilton, Learning UML 2.0, O'Reilly, 2006.
- [17] F. Galandi, "Definisi dan Tahapan Metode Waterfall," 2016.
- [18] Eko Budi Setiawan, Rizky Nugraha, "Pembangunan Perangkat Lunak TrackL Music Sharing Pada Platform Android", in Jurnal CoreIT,Vol.2, No.2, Desember 2016: 2460-738X